# **ЛАБОРАТОРНА РОБОТА**

# **СИНТЕЗ СТАНУМУ (ІV) ОКСИДУ ТА ДОСЛІДЖЕННЯ ЙОГО ОПТИЧНИХ ВЛАСТИВОСТЕЙ**

*Мета роботи:* синтезувати прекурсор стануму (ІІ) оксалату методом прямого осадження для отримання з нього стануму (IV) оксиду методом парогазового транспорту і визначити оптичні властивості останнього.

# **1. Стислі теоретичні відомості**

Оксиди металів складають основу сучасних різноманітних інтелектуальних та функціональних матеріалів та пристроїв за рахунок можливості регулювання їх фізико-хімічних властивостей. Функціональні властивості оксидів металів залежать від багатьох хімічних та структурних характеристик: хімічного складу, різного роду дефектів, морфології, розміру частинок, питомої площі поверхні і т.д. Змінюючи будь-яку з цих характеристик, можна керувати їх електричними, оптичними, магнітними та хімічними властивостями. Унікальні характеристики оксидів металів роблять їх найбільш різноманітним класом матеріалів з властивостями, що охоплюють практично всі аспекти матеріалознавства та фізики твердого тіла в областях провідності, сегнетоелектрики та магнетизму [1].

Серед металоксидних напівпровідників стануму (IV) оксид є найбільш досліджуваним і популярним у науковій літературі завдяки технологічності та низькій вартості, високій хімічній стабільності, механічній міцності, термостійкості, високій адгезії до підкладок [2, 3]. SnO<sub>2</sub> належить до класу матеріалів, які поєднують високу електричну провідність (напівпровідник *n*типу провідності з шириною забороненої зони 3.6 еВ при 300 K [4]) з рядом функціональних властивостей – низьким електричним опором, високою

оптичною прозорістю у видимій області спектру, хімічною стабільністю за високих температур тощо [5].

Серед великої кількості підходів при отриманні стануму (IV) оксиду метод паро-газового транспорту (метод CVD) заслуговує особливої уваги, оскільки забезпечує високу продуктивність при відносній простоті та доступності. Крім того, даний метод дозволяє отримувати монокристали SnO<sub>2</sub> контрольованої і різноманітної морфології з високим ступенем кристалічності [1, 6, 7].

Метод CVD реалізується в інертній атмосфері за підвищених температур (до 1300 °С) [6, 8-10]. Як вихідні речовини застосовують металічне олово [9, 10], стануму (ІІ) оксид [8], суміш порошків вуглецю та стануму (IV) оксиду [6]. Перспективним також є використання стануму (ІІ) оксалату [11], синтез якого проводять за досить простою методикою [12]. Цим методом одержують нанодроти, нанострічки та інші 1D структури стануму (IV) оксиду діаметром 40-200 нм та довжиною від декількох десятків до декількох сотень мікрометрів [6, 9].

Утворення частинок стануму (IV) оксиду методом CVD може відбуватись за двома механізмами: «пара-рідина-кристал» (ПРК) та «пара-кристал» (ПК). Часто в науковій літературі ці механізми приймають один за інший. Основною їх відмінністю є те, що ріст ниткоподібних кристалів  $SnO<sub>2</sub>$  за механізмом «парарідина-кристал» реалізується при додатковому внесенні каталізатору (частинки металу) у реакційну зону, на якому і кристалізується стануму (IV) оксид.

Механізм росту ПРК запропонували Wagner та Ellis [1] на початку 1960-х років для пояснення досліджень росту віскерів (довгих нитчастих структур) силіцію. У відповідності до моделі, для зростання ниткоподібних кристалів обов'язковою умовою є крапля розплавленого металу, що розташована на вершині зростаючого ниткоподібного кристалу. В процесі росту кристала крапля відіграє роль, аналогічну ролі каталізатора в хімічній реакції. Саме тому механізм «пара-рідина-кристал» також називають каталітичним зростанням.

Зростання одновимірних кристалів за механізмом ПРК відбувається наступним чином. Спочатку частинки зростаючого речовини випаровуються, потім дифундують і розчиняються у краплі рідкої фази (рис. 1). Поверхня краплі має більш високий коефіцієнт прилипання і, отже, є кращим місцем поглинання для вихідних реагентів пари. При насиченні краплі реагентами пари, останні дифундують і осаджуються на кордоні між підкладкою і рідиною.

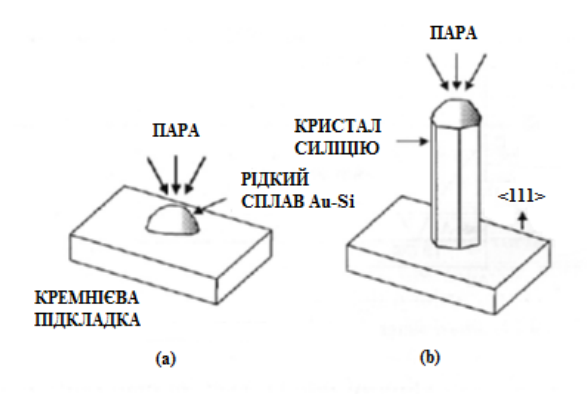

Рис. 1 – Схематичне зображення основних етапів росту кристалів за механізмом «пара-рідина-кристал»: (а) – початкове зародкоутворення та (b) – подальший ріст [13].

Після осадження відбувається зародкоутворення і починається ріст кристала. Подальша кристалізація призводить до росту кристалу в одному напрямку, і, з рештою, утворюються одновимірні структури, діаметр яких визначається діаметром каталізатору [1, 13]. Розмір крапель каталізатора можна контролювати шляхом варіювання товщини плівки каталізатора на підкладці. Загалом, чим тонше плівка, тим більш дрібні краплі утворюються при нагріванні, що призводить до зростання нанодротів меншого діаметру.

В основі утворення кристалів  $SnO<sub>2</sub>$  за механізмом «пара-кристал» лежить реакція диспропорціонування:

$$
2SnO = Sn + SnO2, \t(1)
$$

яка реалізується без внесення каталізатору у реакційну зону. Змінюючи умови синтезу SnO<sub>2</sub>, можна суттєво змінювати морфологію одержуваних частинок. Ріст 1D-наноструктур SnO<sub>2</sub> в цьому випадку може мати місце після утворення металічного стануму, який виступає центром кристалізації одновимірних  $SnO<sub>2</sub>$  з газової фази, як і у випадку механізму ПРК, а, отже, тоді механізм ПК трансформується у механізм ПРК.

До параметрів, що чинять вплив на морфологію частинок, відносяться температура випаровування й кристалізації, тиск, тип газу-носія, його витрата, тривалість процесу. Вибір температури, головним чином, залежить від летючості вихідного матеріалу, і, як правило, температура дещо нижча, ніж температура точки плавлення вихідного матеріалу. Тиск визначається залежно від швидкості випаровування або тиску пари вихідного матеріалу. Тривалість процесу випаровування впливає не лише на кількість, але, також, й на розмір і морфологію продукту (особливо, у випадку механізму ПК). Присутність оксигену в паровій фазі при реалізації реакції диспропорціонування також чинить вплив на утворення частинок  $SnO<sub>2</sub>$  з певною морфологією.

# **2. Експериментальна частина**

#### **2.1. Прибори, посуд, реактиви**

Ваги технічні. Ваги аналітичні. Водяна баня. Вакуум-фільтруюча установка. Ультразвуковий іонізатор. Сушильна шафа. Лампа. Трубчата піч. Спектрофотометр. Колба термостійка місткістю 250 см<sup>3</sup>. Колба термостійка місткістю 500 см<sup>3</sup>. Фарфорова чаша. Кварцовий човник. Кварцова трубка. Пробірка. Піпетка місткістю 5 см<sup>3</sup>. Кварцові кювети – 2 шт. Папір фільтрувальний. Стануму (IV) хлорид. Натрію оксалат. Амонію оксалат. Нітрат срібла. Етиловий спирт. Азот.

#### **2.2. Синтез стануму (II) оксалату**

Стануму (ІI) оксалат отримують шляхом зливання гарячих розчинів стануму (II) хлориду SnCl<sub>2</sub>·2H<sub>2</sub>O та натрію оксалату Na<sub>2</sub>C<sub>2</sub>O<sub>4</sub> (амонію оксалату NH<sub>4</sub>C<sub>2</sub>O<sub>4</sub>). Необхідну наважку оксалату з врахуванням півторакратного надлишку на 20 г SnCl<sub>2</sub> розраховують за хімічним рівнянням (скласти **самостійно**).

Наважки вихідних реагентів розчиняють в 200 см<sup>3</sup> дистильованої води і нагрівають на водяній бані. По досягненні температури 333-343 К розчини зливають (до розчину стануму (ІI) хлориду доливають розчин оксалату). Одержаний розчин охолоджують під струменем теплої, а потім холодної води. Відділення отриманого осаду проводять в вакуум-фільтруючій установці з використанням двох-трьох фільтрів «зелена стрічка». Отриманий на фільтрі осад промивають дистильованою водою до негативної реакції на хлорид-йони (реакція з нітратом срібла), висушують в сушильній шафі за температури 378 К протягом двох годин та зважують на технічних вагах.

Вихід продукту визначають за формулою:

$$
\Phi = (m_{np}/m_{\text{reop}}) \cdot 100\%,\tag{2}
$$

де  $m_{\text{nn}}$  – маса отриманого порошку, г;  $m_{\text{reop}}$  – теоретично можлива маса порошку, розрахована за хімічними рівняннями, г.

#### **2.3. Синтез стануму (IV) оксиду**

Для одержання стануму (IV) оксиду методом паро-газового транспорту кварцову підкладку з наважкою стануму (ІI) оксалату вносять в кварцову трубку, яку поміщають в трубчату піч таким чином, щоб наважка розташовувалась в центрі (зона максимального нагріву) трубчатої печі. До кінців кварцової трубки під'єднують шланги подачі азоту. Закріпивши редуктор, починають повільно та обережно відкривати вентиль балона, повертаючи махових проти часової стрілки. Коли манометр високого тиску на редукторі покаже тиск газу в балоні, з допомогою регулювального гвинта редуктора встановлюють необхідну витрату газу (за вказівкою викладача). Розкладання стануму (ІI) оксалату відбувається протягом 1 години за температури 1123 К за наступними реакціями:

$$
SnC2O4 \to SnO+ CO + CO2 (sa T = 573-673 K),
$$
 (3)

$$
2SnO \rightarrow Sn + SnO2 (3a T > 773 K). \tag{4}
$$

Одержаний порошок  $SnO<sub>2</sub>$  охолоджують, зважують на технічних вагах і визначають вихід продукту за формулою (2).

#### **2.4 Визначення ширини забороненої зони одержаного зразку стануму (IV)**

#### **оксиду оптичним методом за спектрами поглинання**

Ширина забороненої зони напівпровідника може бути визначена за довжиною хвилі, що відповідає краю власного поглинання.

При падінні монохроматичного світла інтенсивністю *I<sup>0</sup>* на тонку плівку напівпровідника частина падаючого світла відбивається, частина поглинається в ній, а частина, інтенсивністю *І*, проходить через плівку. Для тонкої плівки товщиною *d* справедливим є **закон Бугера-Ламберта-Бера**:

$$
I = I_0 \cdot \exp(-\alpha \cdot d), \qquad (5)
$$

де *α –* коефіцієнт поглинання.

Рівняння (5) можна переписати наступним чином:

$$
\alpha = \frac{1}{d} \cdot \ln(\frac{I_0}{I}).
$$
\n(6)

Таким чином, якщо експериментально визначити падаючу інтенсивність *I0*, інтенсивність *І*, що проходить через плівку, та товщину плівки *d*, то можна вирахувати значення коефіцієнта поглинання *α*. Зробивши це для декількох довжин хвиль λ та побудувавши залежність коефіцієнтів поглинання від довжини падаючого світла (рис. 2), можна знайти значення краю власного поглинання  $\lambda_{\rm m}$ . Залежність  $\alpha = f(\lambda)$  є характеристикою матеріалу і відображає можливі типи електронних переходів в ньому.

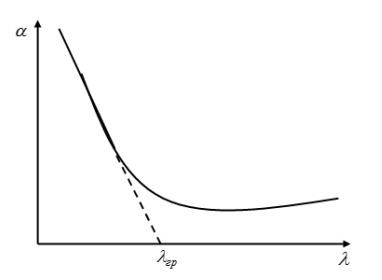

Рис. 2 – Залежність коефіцієнта поглинання *α* від довжини хвилі λ (спектр поглинання).

По мірі того, як енергія кванта *hν* зменшується та наближається до ширини забороненої зони, коефіцієнт поглинання *α* кристалу зменшується, тобто інтенсивність світла, що проходить, безперервно зростає. При *hν = ∆E*  коефіцієнт поглинання *α=0* і все світло (за виключенням відбитого) проходить крізь кристал, так що за подальшого зменшення енергії кванта інтенсивність світла, що проходить крізь кристал, залишається постійною та максимальною. Таким чином, можна вважати, що довжина хвилі  $\lambda_{\text{r},\text{n}}$  за якої інтенсивність світла, що пройшло, перестає залежати від λ, і буде відповідати ширині забороненої зони, яка визначається за формулою:

$$
\Delta E = h \cdot v = \frac{h \cdot c}{\lambda_{cp}} \,, \tag{7}
$$

де *h* – стала Планка; v – енергія фотона, v =  $\frac{c}{\lambda}$ ; *c* – швидкість світла.

Для визначення ширини забороненої зони за спектром поглинання необхідно побудувати графік залежності квадрату добутку коефіцієнта поглинання на енергію кванта (*αhν)<sup>2</sup>* від енергії кванта *hν* (рис. 3), виділити на ньому лінійну ділянку і екстраполювати її до перетину з віссю абсцис. Точка перетину прямої з віссю дозволяє визначити *∆E.*

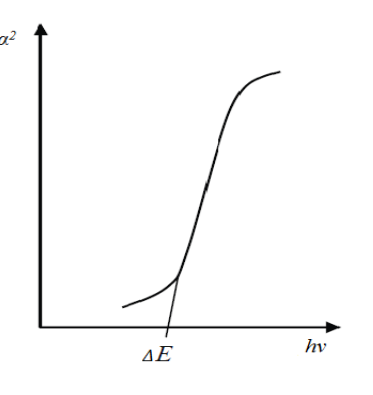

Рис. 3

Вимірювання проводять на спектрофотометрі UV-5800 PC.

**Технічні характеристики спектрофотометра**

| Робочий спектральний діапазон | 190-1100 нм                         |
|-------------------------------|-------------------------------------|
| Пропускна здатність           | 2 <sub>HM</sub>                     |
| Точність довжини хвилі        | $0,5$ HM                            |
| Встановлення довжини хвилі    | ABTO                                |
| Джерело випромінювання        | Дейтерієва лампа, вольфрамова лампа |
| Детектор                      | Кремнієвий фотодіод                 |
| Живлення                      | 220 В/50 Гц або 110 В/60 Гц         |
| Зовнішній інтерфейс           | USB-порт                            |

Управління спектрофотометром реалізують з допомогою спеціального програмного забезпечення в середовищі MS Windows, підключення до комп'ютера здійснюється через USB-кабель. (Опис програмного забезпечення міститься в Додатку 1).

Вмикають пристрій в мережу і дають йому прогрітись 10-15 хв. Тим часом готують розчин стануму (IV) оксиду в етиловому спирті з концентрацією 1 г/дм<sup>3</sup>, одержаний розчин диспергують на ультразвуковій бані впродовж 5 хвилин. Кювету з приготованим розчином та кювету порівняння поміщають до камери пристрою, підключають спектрофотометр до комп'ютера і запускають програмне забезпечення. Вимірювання коефіцієнту поглинання проводять в діапазоні довжин хвилі 200 – 900 нм. Перед початком вимірювання коефіцієнтів поглинання підготовленого зразку здійснюють автоматичне калібрування пристрою за допомогою кювети порівняння.

Після завершення вимірювання спектрів поглинання переносять одержані дані в книгу MS Excel. Будують графічну залежність (*αhν)<sup>2</sup>* = *f*(*hν)* та визначають ширину забороненої зони зразку стануму (IV) оксиду.

## **2.5. Хід роботи**

- 1. Провести синтез стануму (IІ) оксалату згідно методики, описаної в п. 2.2.
- 2. Провести синтез стануму (IV) оксиду згідно методики, описаної в п. 2.3.
- 3. Здійснити визначення ширини забороненої зони одержаного зразку оксиду стануму (IV) згідно методики, представленої в 2.4.
- 4. Зберегти у вигляді зображення графік залежності *α=f(*λ) за результами вимірювання оптичних спектрів синтезованого зразку  $SnO<sub>2</sub>$ .
- 5. Експортувати дані вимірювань в середовище MS Ecxel. Розрахувати значення (*αhν)<sup>2</sup>* та *hν* та представити дані у вигляді таблиці 1.

### Таблиця 1. Результати експериментальних досліджень

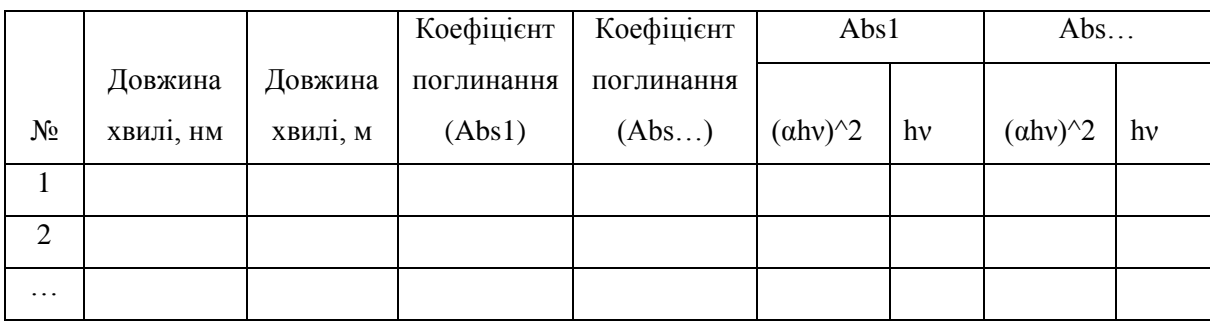

- 6. За розрахованими даними побудувати графічну залежність (*αhν)<sup>2</sup>* = *f*(*hν)*.
- 7. Зробити висновки щодо проведеного експерименту та отриманих результатів.

# **3. Техніка безпеки**

- 1. Не залишати установку в робочому стані без нагляду.
- 2. Дотримуватися правил роботи з хімічними речовинами, електричними приладами та газовими балонами.
- 3. Для запобігання термічних опіків при вилученні гарячої фарфорової чаші із сушильної шафи та кварцового реактору з трубчатої печі користуйтесь металічним захватом.

# **4. Контрольні запитання**

#### **4.1. Допуск до роботи**

- 1. Мета роботи. Техніка безпеки.
- 2. Основні переваги оксиду стануму (IV) порівняно з іншими металоксидними напівпровідниками.
- 3. Суть методу паро-газового транспорту.
- 4. Відмінності методу «пара-рідина-кристал» та «пара-кристал».

## **4.2. Захист роботи**

- 1. Напишіть реакцію утворення стануму (ІІ) оксалату з стануму (ІІ) хлориду.
- 2. Області застосування та методи отримання стануму (IV) оксиду.
- 3. Методика синтезу стануму (IV) оксиду методом CVD.
- 4. Які параметри чинять вплив на морфологію частинок при використанні методу паро-газового транспорту?
- 5. Методика визначення ширини забороненої зони оптичним методом.

# **СПИСОК ВИКОРИСТАНОЇ ЛІТЕРАТУРИ**

- 1. Zu Rong Dai. Novel nanosturctures of functional oxides synthesized by thermal evaporation [Text] / Zu Rong Dai, Zheng Wei Pan, Zhong L. Wang // Advanced Functional Materials –  $2003 - 13 - P.9 - 24$ .
- 2. Астафьева Л.В. Установка для получения плѐнки двуокиси олова [Текст] / Л.В. Астафьева, Г.П. Скорняков // ПТЭ – 1980 – № 5 – С. 235–237.
- 3. Popova L.I. Strukture and morpholo of thin  $SnO<sub>2</sub>$  films [Text] / L.I. Popova, M.G. Mihailov, V.K. Georgiev – 1990 – Vol. 186 – P. 107–112.
- 4. Munnix S. Surface electronic structure of tin (IV) oxide [Text] / Munnix S., Schmeits M. // Solid State Commun – 1982 – V.43. – P. 867.
- 5. Lin Tan. Hydrothermal synthesis of  $SnO<sub>2</sub>$  nanostructures with different morphologies and their optical properties [Text] / Lin Tan, Lihong Wang, Yude Wang // Journal of Nanomaterials. – 2011. – Vol. 2011. – Article ID 529874. – 10 pp.
- 6. Khanh Le Duy.  $SnO<sub>2</sub>$  nanostructures synthesized by using a thermal evaporation method [Text] / Le Duy Khanh, Nguen Thanh Binh, Le Thi Thanh Binh, Nguyen Ngoc Long // Journal of the Korean Physical Society – 2008 – Vol. 52, No. 5 – P. 1689-1692.
- 7. Castillo D.N. VLS Synthesis and characterization of  $SnO<sub>2</sub>$  nanowires method [Text] / D.N. Castillo, T.D. Becerril, E.R. Andres, H.J. Santiesteban, G.G. Salgado // Materials Research Society –  $2012 - P. 33-38$ .
- 8. Рябцев С.В. Морфология нанокристаллов оксида олова, полученных методом газотранспортного синтеза [Текст] / С.В. Рябцев, Н.М.А. Хадия, Э.П. Домашевская // Письма в ЖТФ – 2010 – том 36, вып. 12 – 7 с.
- 9. Shaposhnik A. Comparison of hydrogen sulfide sensing characteristics of individual  $SnO<sub>2</sub>$ nanowire and SnO<sub>2</sub> sol-gel nanocomposite [Text] / A. Shaposhnik, S. Ryabtsev, F. Shao, F. Hernandez-Ramirez, J. Morante, A. Zviagin, N. Meshkova, D. Shaposhnik, A. Vasiliev // Procedia Engineering – 2012 – P. 1398-1401.
- 10. Park Sunghoon. Growth of  $SnO<sub>2</sub>$  nanowires by thermal evaporation on Au-coated Si substrates [Text] / Sunghoon Park, Chanseok Hong, Jungwoo Kang, Namhee Cho, Chongmu Lee // Current Applied Physics – 2009 – Vol. 9, Issue 3 – P. S230-S233.
- 11. Nagirnyak S.V. Synthesis and characterization of tin (IV) oxide obtained by chemical vapor deposition method [Text] / S.V. Nagirnyak, V.A. Lutz, T.A. Dontsova, I.M. Astrelin // accepted for publication to Nanoscale Research Letters.
- 12. Нагірняк С.В. Синтез і характеристика нанодисперсних порошків оксиду стануму (IV) з оксалату стануму (ІІ) [Текст] / С.В. Нагірняк, Т.А. Донцова, І.М.Астрелін, О.Ф. Алексеєв, Ю.М. Романенко - Наукові вісті НТУУ «КПІ»/ Хімічні технології. – Вип.2. – Київ: НТУУ «КПІ» ВПІ ВПК «Політехніка», 2012. - С.151-155.
- 13. Функциональные свойства одномерных систем: Методические материалы / Моск. Гос. Ун-т им. М.В. Ломоносова; уклад. А.В. Лукашин, А.А. Елисеев, Е.А. Померанцева – Москва – 2007 – 68 с.

Розробники:

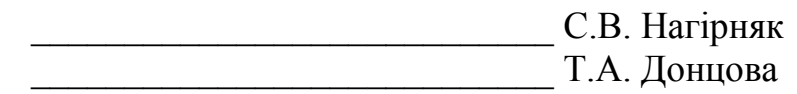

(підпис)

Розглянуто і затверджено на засіданні кафедри технології неорганічних речовин та загальної хімічної технології ТНР та ЗХТ

Протокол  $\mathbb{N}_2$  від  $2015$  р.

в.о. завідувача кафедри ТНР та ЗХТ, к.т.н., доцент \_\_\_\_\_\_\_\_\_\_\_\_\_\_\_\_\_\_\_\_\_\_\_ Н.М. Толстопалова

# **Опис програми MetaSpec Pro**

## **Увімкнення пристрою та запуск програми**

Увімкнути пристрій, підключивши до мережі та натиснувши клавішний вимикач, розташований на задній панелі. Дати прогрітись 10-15 хвилин.

Увімкнути комп'ютер, під'єднати його до спектрофотометра та запустити

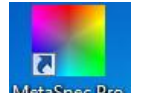

програмне забезпечення, натиснувши двічі на ярлик мевре Ро.

Під час запуску діалогового вікна натиснути вкладку «Anonymous».

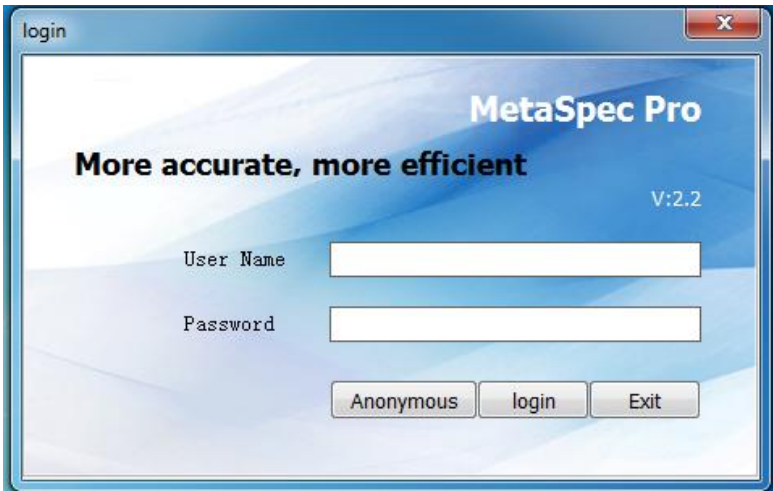

В діалоговому вікні «Parameters» підтвердити вхід, натиснувши клавішу «Confirm».

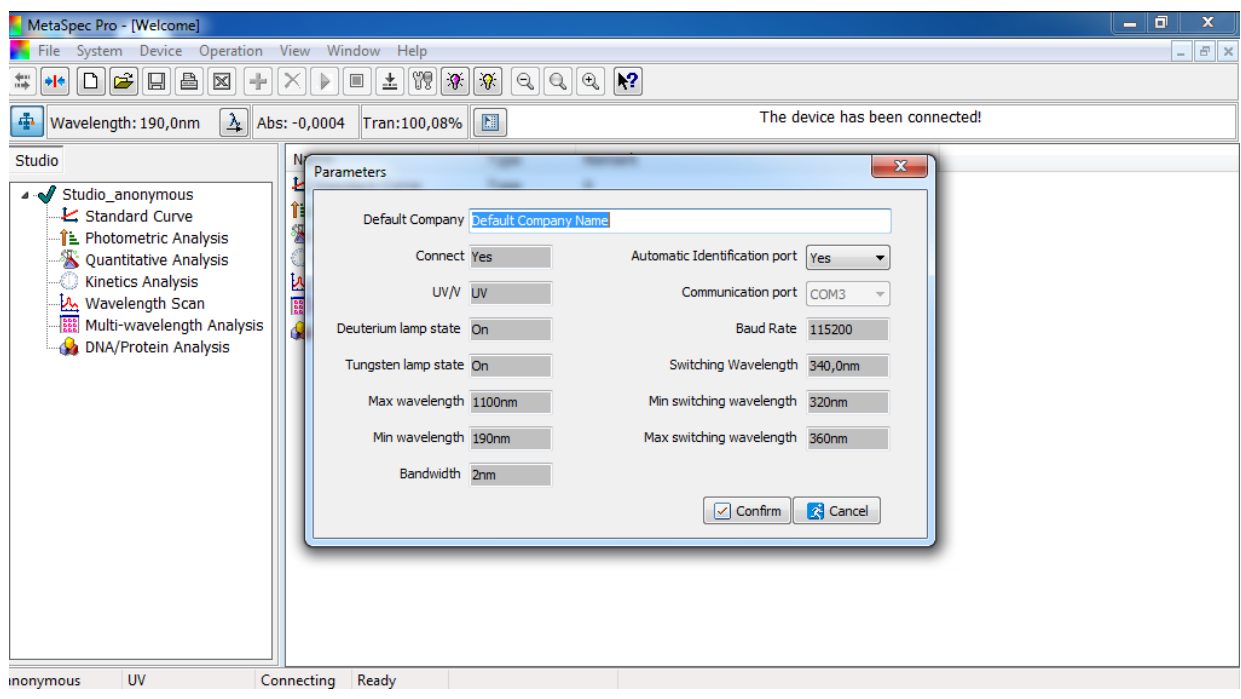

Для вимірювання спектрів поглинання у вікні програми вибрати вкладку «Wavelength Scan».

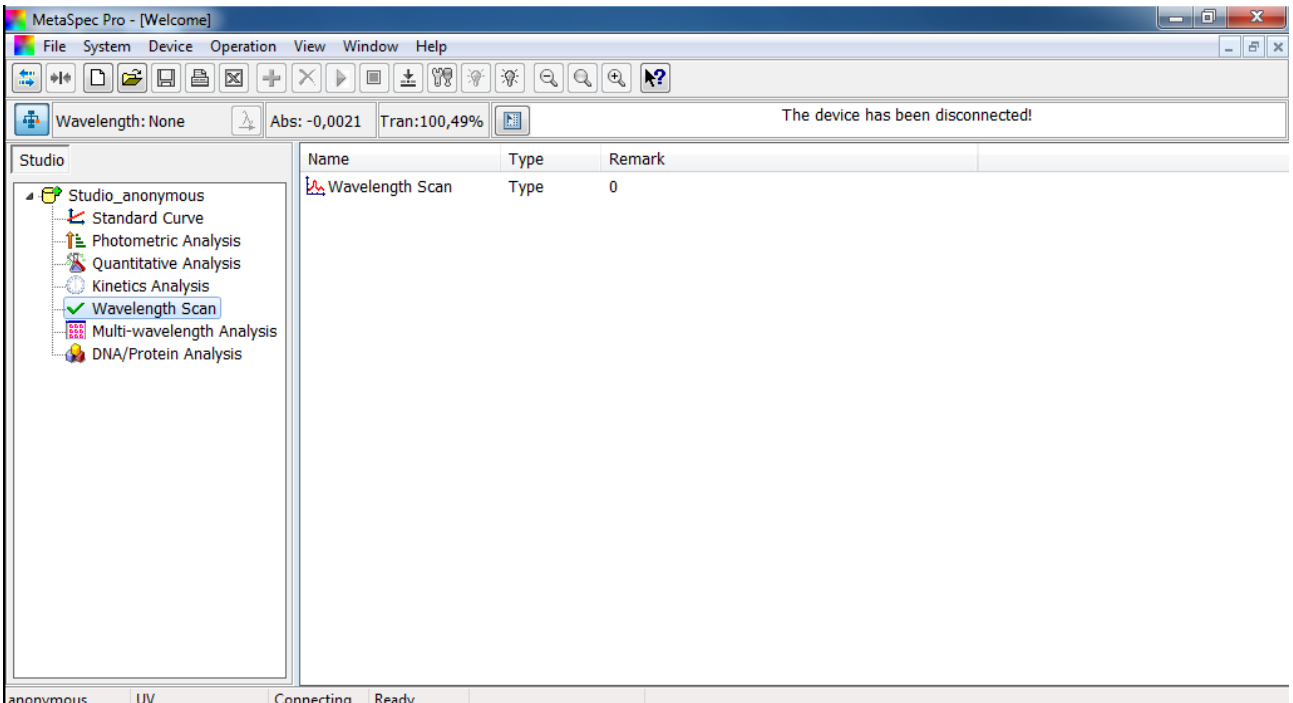

В діалоговому вікні, що з'явилось, можна вибрати діапазон довжин хвилі («Start wavelength» та «End wavelength»), крок проведення вимірювань («Wavelength Interval») та кількість запланованих спектрів («Scan Times»).

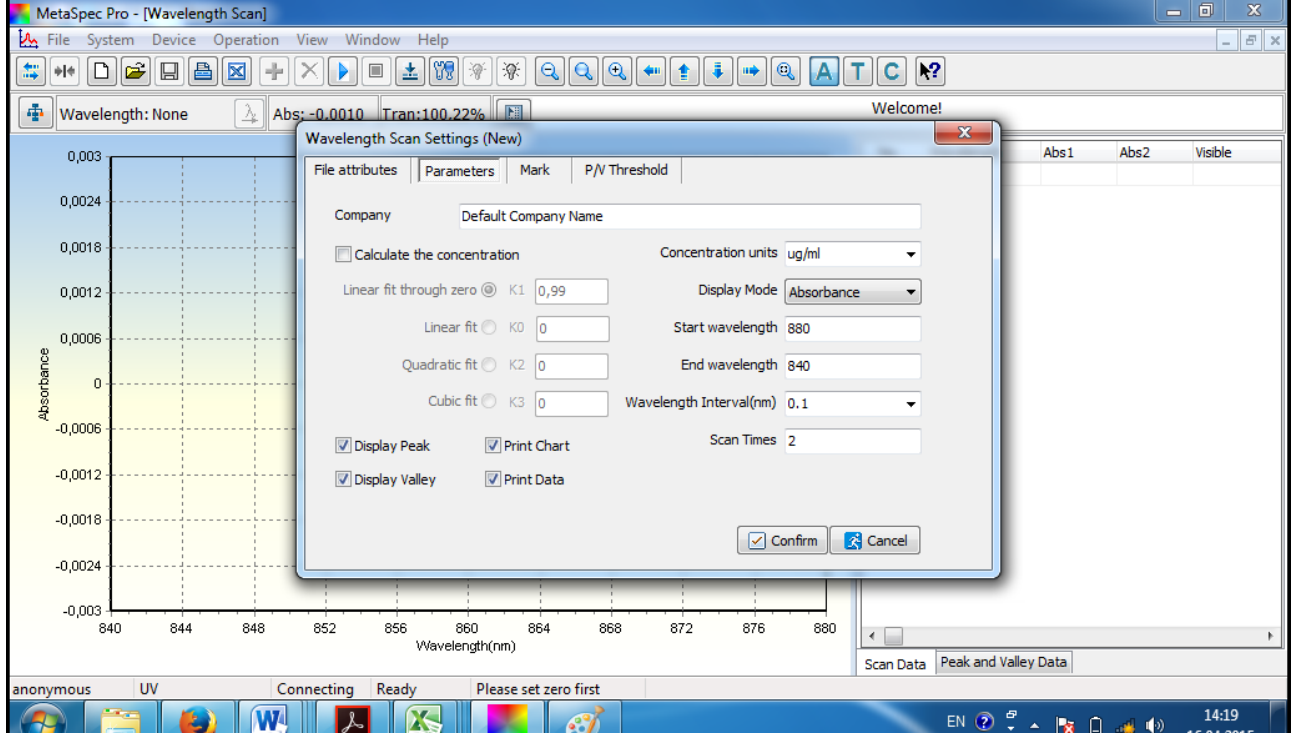

Після вибору необхідних параметрів натиснути клавішу «Confirm».

# **Калібрування**

для проведення автоматичного калібрування клацнути іконку  $\left| \underline{\pm} \right|$  на панелі інструментів, а після появи діалового вікна натиснути клавішу «Start».

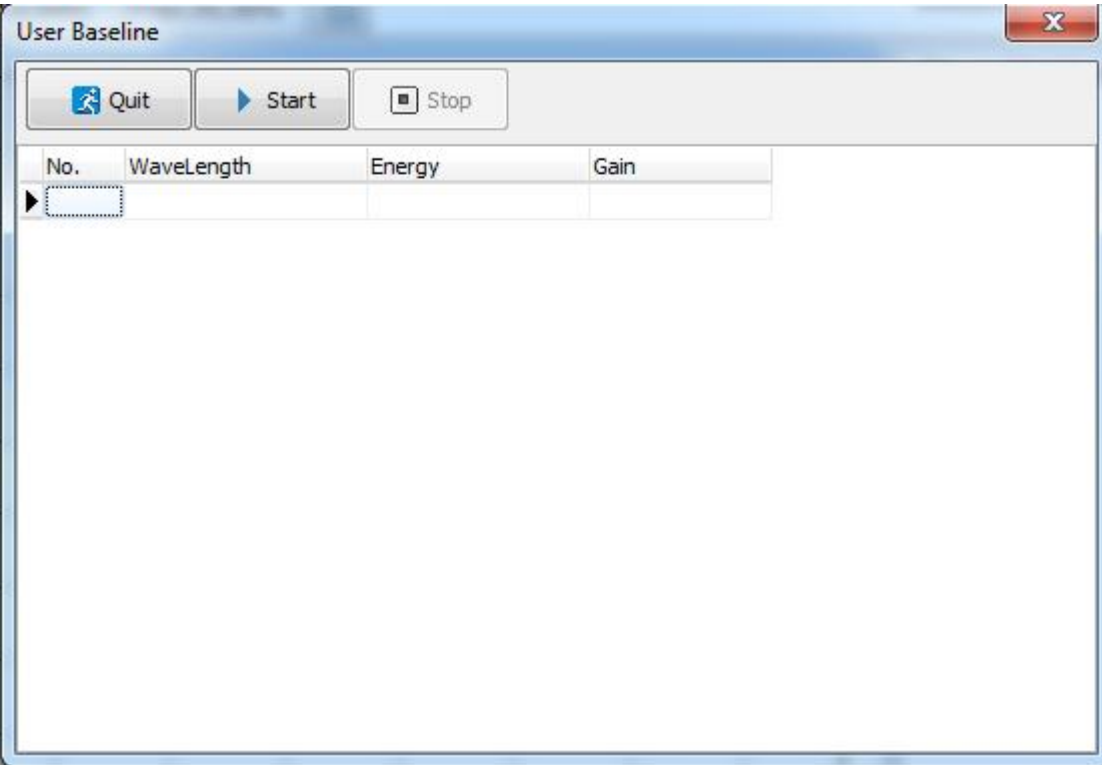

Після завершення калібрування натиснути клавішу «Quit».

## **Вимірювання спектрів**

Для запуску програми в режим вимірювання спектрів клацнути іконку  $\blacktriangleright$ на панелі інструментів. Дані вимірювання відображаються у вигляді графіку на основному полі програми та у вигляді таблиці в лівій частині вікна програми.

#### **Збереження даних**

Збереження даних відбувається з допомогою команди **File/Save As…**

Збереження даних у вигляді зображення здійснюється з допомогою команди **File/Save the chart.**

Для експорту даних до середовища MS Excel використати команду **File/Export to excel.**

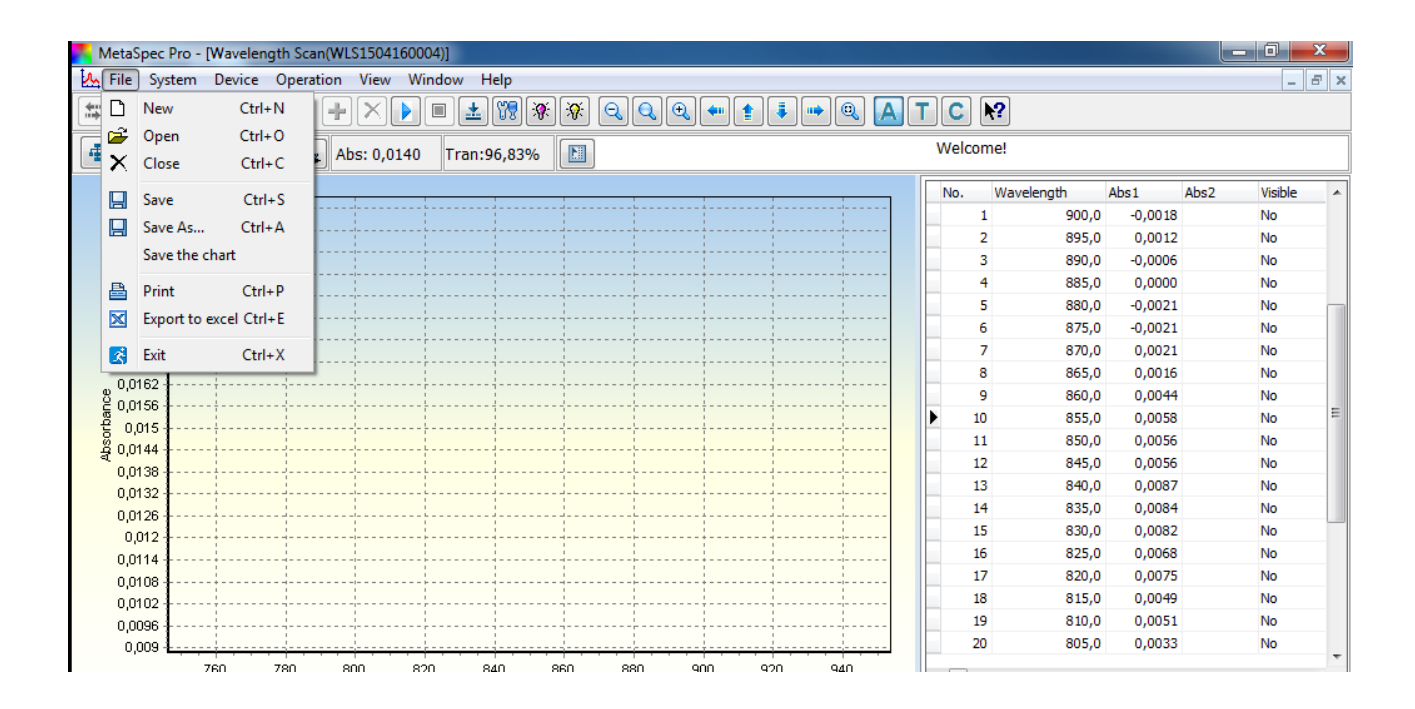

## **Завершення роботи**

Закрити всі допоміжні вікна та завершити роботу програми. Виключити пристрій клавішним вимикачем, розташованим на задні панелі, від'єднати пристрій від мережі.

# **ДОДАТОК 2**

# **Зразок представлення експериментальних даних**

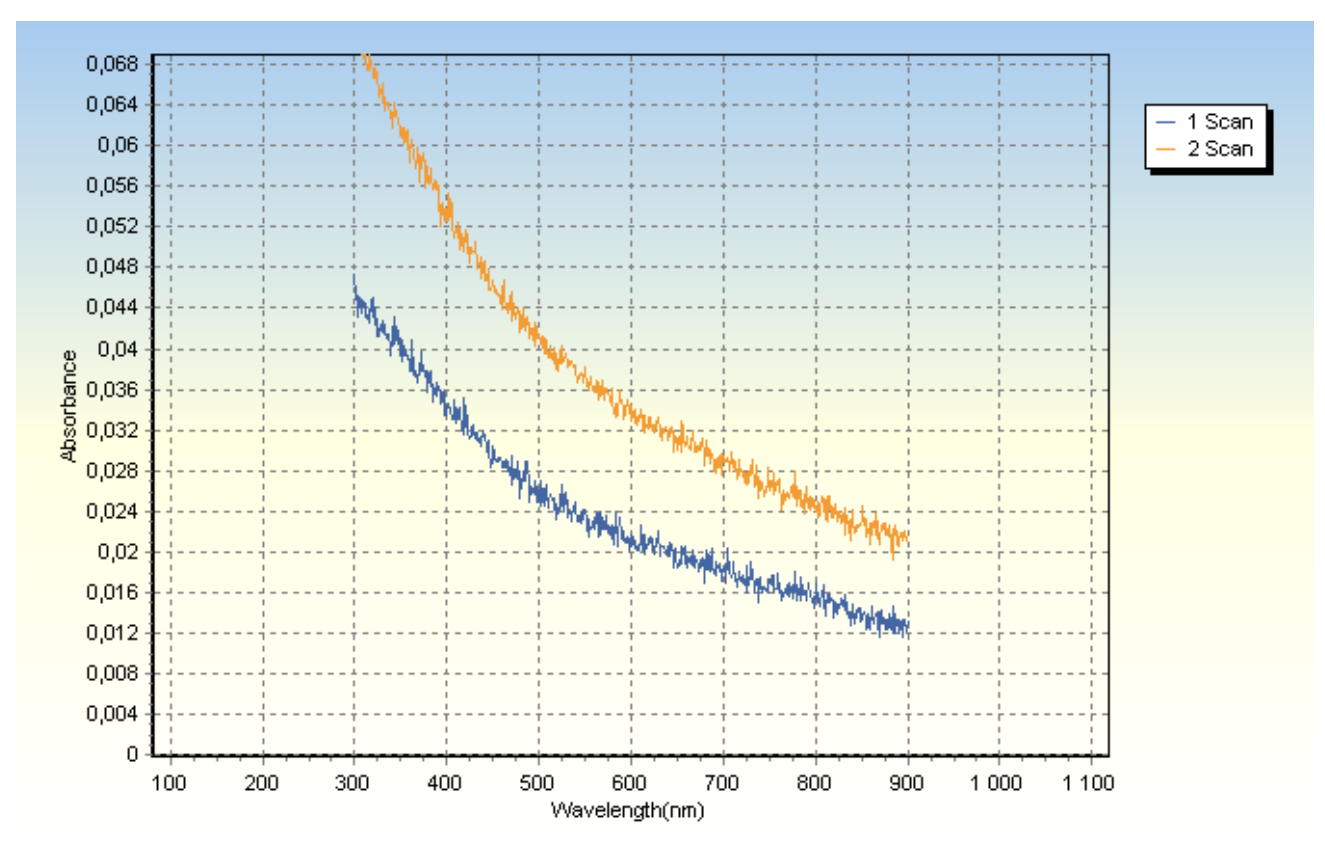

1. Графік залежності коефіцієнта поглинання від довжини хвилі *α=f(*λ)

2. Представлення експериментальних даних у вигляді таблиці

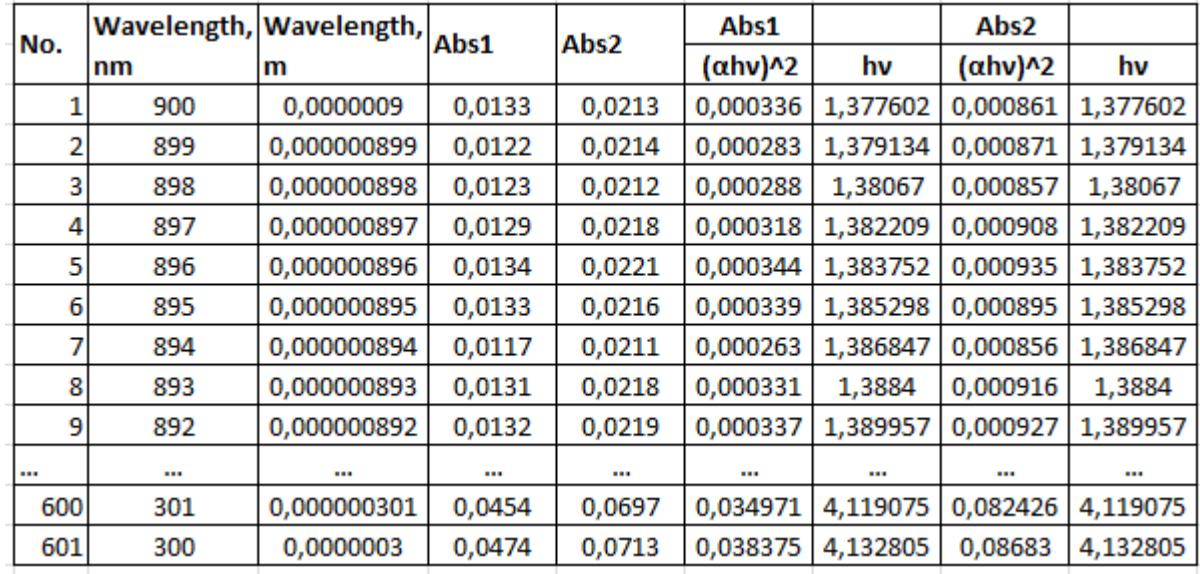

3. Графік залежності (*αhν)<sup>2</sup>* = *f*(*hν)*

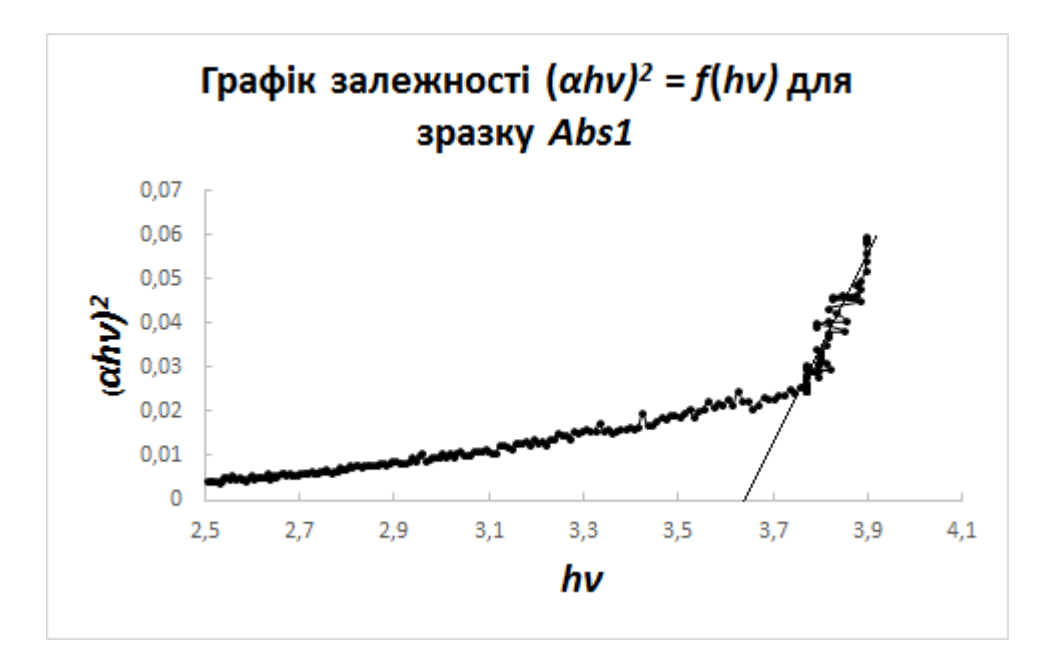